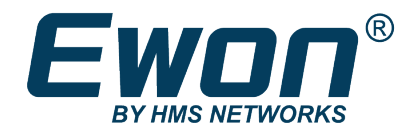

# Example of a Task Planner entry

**SOLUTION SHEET** 

KB-0212-00 1.1 en-US ENGLISH

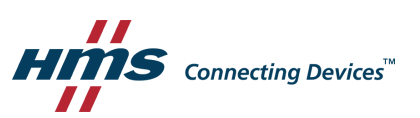

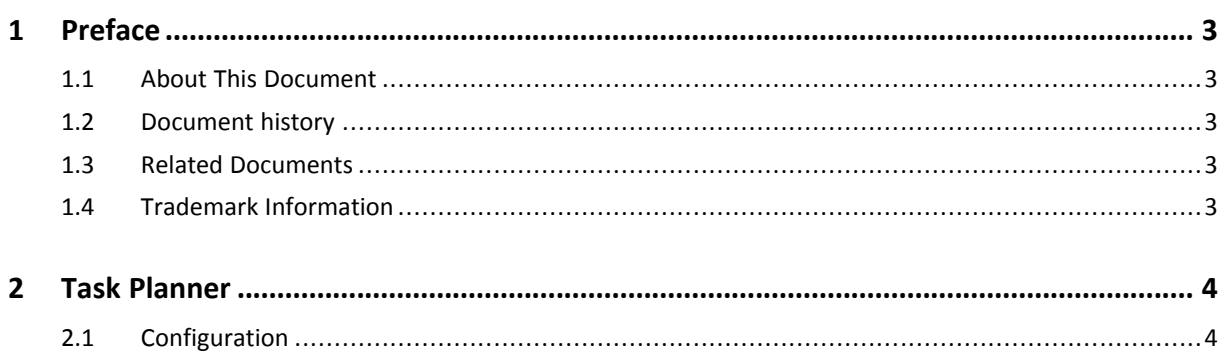

**This page intentionally left blank**

## <span id="page-4-0"></span>**1 Preface**

#### **1.1 About This Document**

<span id="page-4-1"></span>This document explains how to set up an automated task in the task planner interface of the Ewon Flexy device.

For additional related documentation and file downloads, please visit [www.ewon.biz/support.](http://www.ewon.biz/support)

#### **1.2 Document history**

<span id="page-4-2"></span>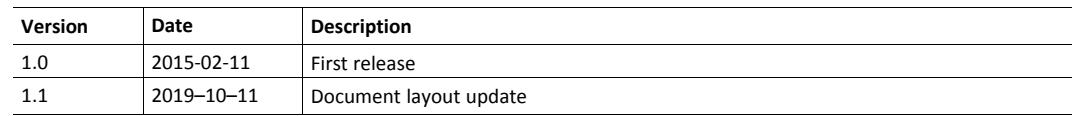

#### **1.3 Related Documents**

<span id="page-4-3"></span>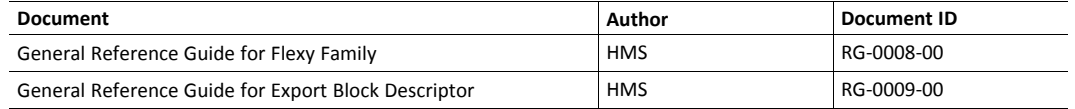

#### **1.4 Trademark Information**

<span id="page-4-4"></span>Ewon® is a registered trademark of HMS Industrial Networks SA. All other trademarks mentioned in this document are the property of their respective holders.

### **2 Task Planner**

<span id="page-5-0"></span>Since the Ewon firmware 5.7s0, the *Task Planner* of the Ewon Flexy device allows the scheduling of actions such as sending an email, an SMS or a file through FTP.

#### **2.1 Configuration**

<span id="page-5-1"></span>The configuration of a task planner entry follows this steps flow:

|                                                                                                    |                                                                                                    | <b>Task Planner Configuration</b>                                                                                                    |                                                                                                    |                                                                                                    |                                                                                 |  |
|----------------------------------------------------------------------------------------------------|----------------------------------------------------------------------------------------------------|----------------------------------------------------------------------------------------------------|----------------------------------------------------------------------------------------------------|----------------------------------------------------------------------------------------------------|---------------------------------------------------------------------------------|--|
| Values<br>$\bullet$<br>Alarms<br>$\bullet$<br>ь<br>$\pm$ 10 Servers<br><b>Diagnostic</b><br>D Logs<br>$\bullet$<br>œ<br><b>Status</b><br>$\bullet$<br>Eiles Transfer<br><b>Setup</b><br>Þ<br>Wizards<br>$\langle$ > BASIC IDE<br><b>Users</b><br><b>D</b> <sup>8</sup> System<br>$\mathcal{P}$<br>Main<br>Communication<br>×<br><b>Storage</b> | <b>Main</b><br>General<br>& Identification<br><b>Ed Language</b><br>$\triangle$ Alarms<br><b>M</b> Date & Time<br>3<br><b>B</b> Planner<br>Net services<br>SMTP (mails)<br><b>4</b> NTP Server<br>$\triangle$ FTP<br><b>iii</b> OPCUA<br>$\rightleftarrows$ SNMP<br>Data Management<br><b>Accessories</b><br><b>@</b> BOLT/AWB | <b>Global parameters</b><br>Try Action: 0<br><b>Action Retry Interval:</b><br>60<br>Planner configuration table<br>Timer Interval <b>◎</b><br>4<br>$"00$ **1<br>Entry<br>Entry 2<br>Entry 3<br>Entry 4<br>Entry 5<br>Entry 6<br>Entry 7<br><b>Entry 8</b> | minutes<br><b>Type of Actions</b><br>b<br><b>EMAIL</b><br><b>NO ACTIONS</b><br><b>NO ACTIONS</b><br><b>NO ACTIONS</b><br><b>NO ACTIONS</b><br><b>NO ACTIONS</b><br><b>NO ACTIONS</b><br><b>MO ACTIONIC</b><br>6<br>Update | Interval before retry in case of error (>=10)<br><b>Edit Force</b><br>$\mathbf{E}$<br>$\mathbf{E}$<br>v<br>$\blacksquare$<br>v<br>$\mathbf{E}$<br>v<br>$\mathbf{E}$<br>₽<br>$\mathbf{E}$<br>v<br>$\mathbf{E}$<br>P<br>$\sim$ $\Box$ | Number of times the action is retried in case of error (>=0)<br><b>Last Run</b> |  |

**Fig. 1 Configuration of a task planner entry**

- 1. Click on **<Setup>**.
- 2. Click on **<Main>**.
- 3. Click on **<Planner>**.
- 4. Set the **Timer Interval**.

For example: to receive, every Monday, the historical logging of the tag **<Temp>** for the past week, you should set the **Timer Interval** to: 0 0 \* \* 1, where the **Timer Interval** syntax is the following:

#### **mm hh dd MMM DDD**

- mm is the minute,
- **hh** is the hour (0-23),
- dd is the day of the month (1-31),
- **MMM** is the month (1-12) or (jan, feb, mar, apr, may, jun, jul, aug, sep, oct, nov, dec),
- **DDD** is the day of week (1-7) where 1 is Monday.

Each field can be replaced by the operator  $*$  (asterisk) to specify "all values". The complete list of  $\mathbf{i}$ *operators and additional syntax examples can be found in the General Reference Guide for Flexy Family from the Related [Documents,](#page-4-3) p. 3.*

5. Click the **<Edit>** button to set the action the Ewon should performed. .

The screen is the same as for the *Alarm Action*: you can send an email, an SMS, a file throughFTP, or trigger an SNMP trap.

In the **Email Attachment(s)** field, you can use Export Block Descriptors (explained in the General Reference Guide for Export Block Descriptor from the *Related [Documents,](#page-4-3) p. 3*) to describe the data you want to export. In this case:

- **\$dtHL** means the data type is "Historical Log".
- **\$ftT** means the format type is "text".
- **\$tnTemp** means the tag name is "Temp".
- **\$st\_d7** means the start time is "7 days ago".
- **\$et\_s0** means the end time is "0 seconds ago or now".
- **\$fnTempReport.csv** means the file name is "TempReport.csv".

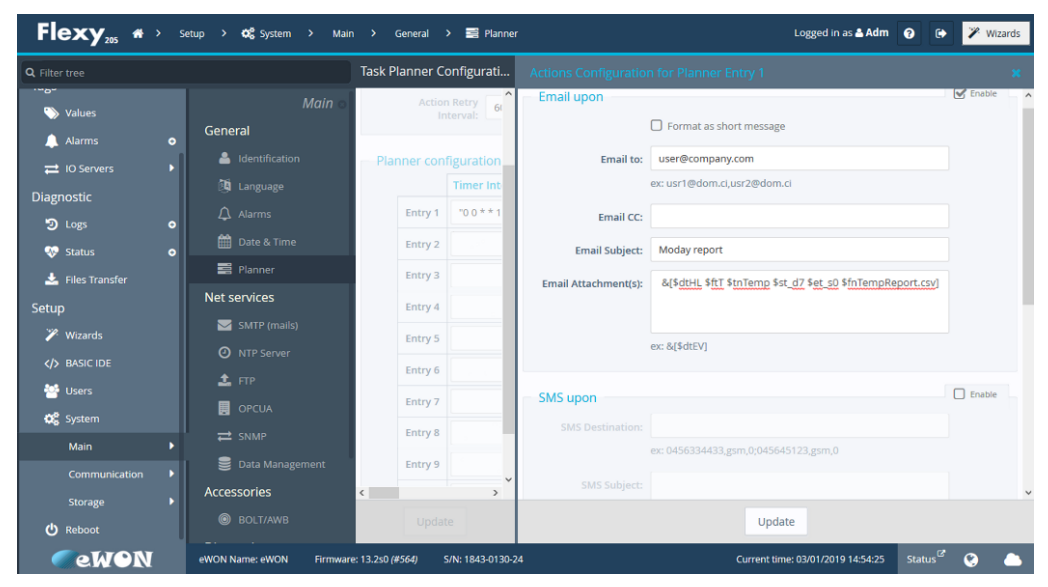

**Fig. 2 Configuration of the action the Ewon should perform.**

6. Click the **<Update>** button.